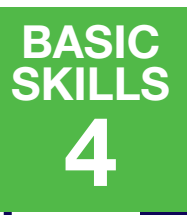

## **Accessibility**

## **What is Accessibility?**

You might have heard about things like buildings or toilets being accessible. But technology can be made more accessible too.

Accessibility is a term that covers how technology can be made easier to use for as many people as possible, including people with certain disabilities. It covers settings and changes you can make to the device (computer, tablet or phone) that you are using.

## **What sort of things might affect accessibility?**

Over half of the population over the age of 65 experience some kind of disability and these might affect how accessible technology is for them.

- **1** For people who cannot SEE well they might struggle with small text, text style that isn't clear or bold enough or colours that do not contrast well enough with nearby colours. Some people who cannot see well may choose to use a screen reader that can turn written content and pictures into spoken content and descriptions or a screen magnifier to make content **bigger**.
- **2** Some people are colour blind, this means they cannot see certain colours. This can affect how text appears against certain backgrounds.
- **3** For people who cannot HEAR well they may need to use captions when watching videos, or need to see a sign language interpreter.

**4** Some people find using a keyboard or mouse difficult to do. Physical difficulties can make these difficult. Touch screens, simple keyboards, and clicking devices can help with these.

**5** If people find written words difficult then some websites can be inaccessible because they use long, complex sentences. Long paragraphs, and difficult fonts (text styles).

## **Tips to make devices more accessible**

You can find lots of settings on your device that might mean you don't have to buy special equipment. If you search for "accessibility" on your computer, phone, or tablet settings these will appear on screen.

On an iPhone or iPad go to "settings" and scroll to "accessibility" here you will find tools for VoiceOver which will read the screen contents to you, Zoom which will let you make the contents bigger, Display & Text Size that lets you choose larger or bolder text as well as change your screen colours to high contrast or add a filter which makes the device easier to use for colour blind people. Similar settings can be found on other phones and tablets

On a Windows computer you can find settings called "Ease Of Access". To get to these simply search "ease of access" in Windows settings. Here you can make text bigger, make everything on screen bigger and change the brightness of the display. You can also add colour filters for colour blind people, and make the mouse pointer bigger to make it easier to see. Windows also has an in built screen reader called Narrator"

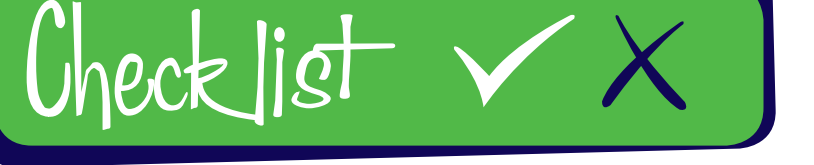

**Follow our simple Do and Don't checklist**

- *• Change the settings to make things easier to use*
- *• Try using a different device. Bigger screens might be easier to see*
- *• Find a device that works for you. A laptop or tablet may be better for you*
- *• Look for online resources about accessibility*
- *• Check settings rather than buying expensive add on apps or tools*

- *• Be afraid to ask for help*
- *• Struggle on, there are settings for lots of disabilities*
- *• Be afraid to try different settings, you will not damage your device by trying them out*

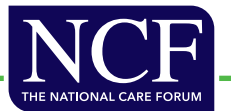